#### Introducción

- Todo ordenador conectado a la red necesita una dirección IP.
- La asignación manual de IPs es compleja en organizaciones de cierto tamaño.
- Necesidad de un protocolo que permita asignar IPs de forma dinámica:
	- RARP.
	- BOOTP (la misma IP a la misma MAC).
	- DHCP (distintas IPs a la misma MAC).

# El protocolo DHCP (I)

- DHCP posee tres formas de asignar las IPs:
	- Estática: La misma IP a la misma MAC.
	- Automática: Se asigna una IP a una MAC de forma permanente.
	- Dinámica: Se asigna una IP a una MAC con una validez temporal.
		- Tiempos pequeños: Aprovechamiento optimo de las IPs.
		- Tiempos medios: Usado para ordenadores de trabajo.
		- Tiempos largos: Una semana, un mes. Compromiso entre automática y dinámica.
		- Tiempos infinitos: Un año por ejemplo. Usado para servidores.

# El protocolo DHCP (II)

- Funcionamiento del protocolo:
	- Asignación.
	- Reasignación.
	- Funcionamiento normal.
	- Renovación.
	- Reintento.
	- Liberación.

## El protocolo DHCP (III)

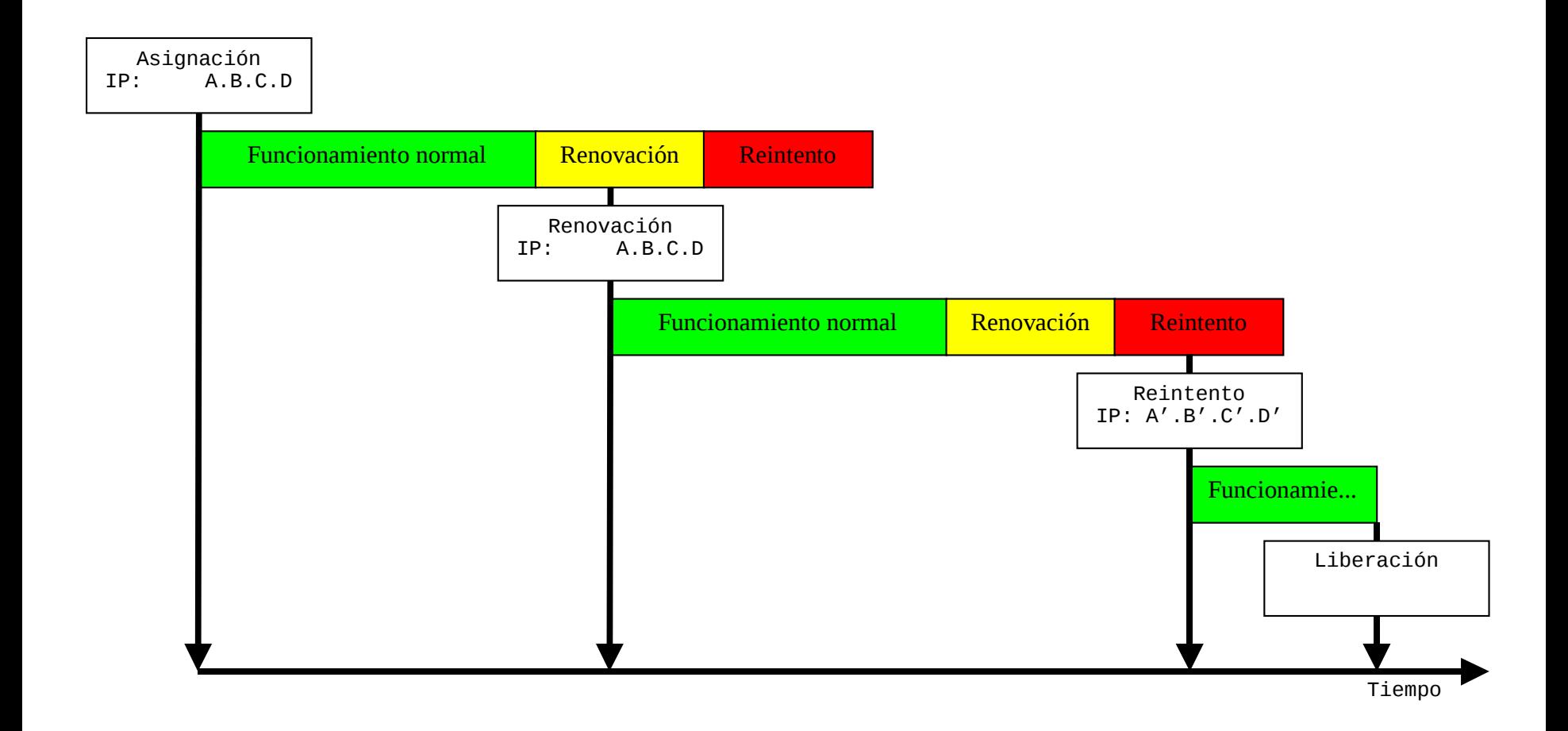

## Configuración de un interfaz de red (I)

- Se realiza en los ficheros /etc/sysconfig/network-scripts/ifcfg- <dispositivo>.
	- <dispositivo> es el nombre del dispositivo de red que se esta configurando:
		- lo: Interfaz de loopback.
		- eth0: Ethernet 0.
		- ...

## Configuración de un interfaz de red (II)

- Valores del fichero:
	- BROADCAST: Dirección IP de broadcast.
	- BOOTPROTO {none/static,bootp,dhcp}.
	- DEVICE: Nombre del dispositivo físico.
	- DNS{1,2}: DNS existentes.
	- GATEWAY: Router de la red.
	- HWADDR: Dirección MAC.
	- IPADDR: Dirección IP.
	- NETMASK: Máscara de la subred.
	- NETWORK: Dirección IP de la subred.
	- ONBOOT: Activación al arranque o no.
	- PEERDNS: Modificación del fichero /etc/resolv.conf.
	- USERCTL: Permiso de activación por los usuarios.

### Configuración de un interfaz de red (III)

- Ejemplos:
- DEVICE=eth0
- BOOTPROTO=none
- HWADDR=00:11:22:DD:EE:FF
- ONBOOT=yes
- USERCTL=no
- PEERDNS=no
- IPADDR=147.156.222.65
- NETMASK=255.255.254.0
- GATEWAY=147.156.222.1
- DEVICE=eth0 BOOTPROTO=dhcp HWADDR=00:11:22:AA:BB:CC ONBOOT=yes USERCTL=no
- PEERDNS=yes

# El cliente de DHCP

- Programa /sbin/dhclient.
- Fichero de configuración /etc/dhclient.conf. – Puede no existir.
- Opciones de configuración:
	- Parámetros temporales.
	- Opciones de solicitud.
	- Modificaciones de opciones.
	- Otros modificadores.

#### Parámetros temporales

- Modifican valores temporales de los parámetros:
	- timeout <valor>: Tiempo de espera de la respuesta (60 segundos).
	- retry <valor>: Tiempo entre reintentos (300 segundos).
	- select-timeout <valor>: Tiempo de espera de más respuestas (0 segundos).
	- reboot <valor>: Tiempo de reasignación (10 segundos).
	- dhcp-lease-time <valor>: Tiempo que se desea la asignación (sin valor por defecto).

## Opciones de solicitud

- Indican información que el cliente solicita:
	- request <opción>[,opción...]: Opciones que se desea que el servidor proporcione.
	- require <opción>[,opción...]: Opciones que obligatoriamente debe proporcionar el servidor.
	- send <opción valor>[,opción valor...]: Valores que se solicita al servidor tengan las opciones.

## Modificaciones de opciones

- Indican valores por defecto si el servidor no los proporciona:
	- default <opción valor>.
- Modifican los valores proporcionados por el servidor:
	- supersede <opción valor>: Sustituyéndolos.
	- prepend <opción valor>: Añadiéndose antes.
	- append <opción valor>: Añadiéndose después.

### Otros modificadores

- reject <dirección IP>
	- Rechaza las respuestas de ese servidor DHCP.
- interface <nombre> { declaraciones }
	- Declaraciones de modificadores para el interfaz indicado por  $\leq$ nombre>.

## Ejemplo de cliente DHCP

```
timeout 60;
retry 120;
select-timeout 60;
reboot 10;
reject 147.156.222.65;
interface "eth0" {
    send host-name "amparo.irobot.uv.es";
    send dhcp-lease-time 3600;
    supersede domain-name "irobot.uv.es uv.es";
    prepend domain-name-servers 147.156.222.65;
    request subnet-mask, broadcast-address, domain-
  name, routers, domain-name-servers, host-name;
    require subnet-mask, domain-name-servers;
}
```
## El servidor de DHCP (I)

- Es el programa /usr/sbin/dhcpd.
- Por defecto escucha el puerto 67 UDP.
- Su funcionamiento es:
	- Almacena en memoria las asignaciones, validez, etc.
	- Escribe en /var/lib/dhcp/dhcpd.leases las asignaciones, etc., enviando la respuesta cuando están escritas.
	- Periódicamente:
		- Crea un fichero temporal con la información valida.
		- Renombra dhcpd.leases a dhcpd.leases $\sim$
		- Renombra el fichero temporal a dhcpd.leases.

# El servidor de DHCP (II)

- Su configuración se realiza en los archivos:
	- /etc/sysconfig/dhcpd.
	- /etc/dhcp/dhcpd.conf.
- El fichero /etc/sysconfig/dhcpd especifica el interfaz de red para el que se activa el servidor
	- Por defecto se activa para todos los interfaz que pueden recibir mensajes broadcast.
	- DHCPARGS="eth0"
- /etc/dhcp/dhcpd.conf contiene los valores de configuración del servidor.

### El fichero /etc/dhcpd.conf (I)

• Su estructura es: Parámetros globales

```
...
subred <dirección de subred> netmask <máscara> {
    Parámetros específicos de la subred
    ...
    range <dirección de inicio> <dirección de fin>;
}
...
host <nombre> {
    Parámetros específicos del ordenador
 ...
}
```
### El fichero /etc/dhcpd.conf (II)

- Los parámetros globales se aplican a todas las subredes y ordenadores (host).
- Las subredes y ordenadores pueden:
	- Modificar parámetros globales asignando otro valor.
	- Asignar parámetros no especificados de forma global
- Las subredes:
	- Poseen el rango de direcciones IP que pueden asignar.

#### Parámetros del servidor (I)

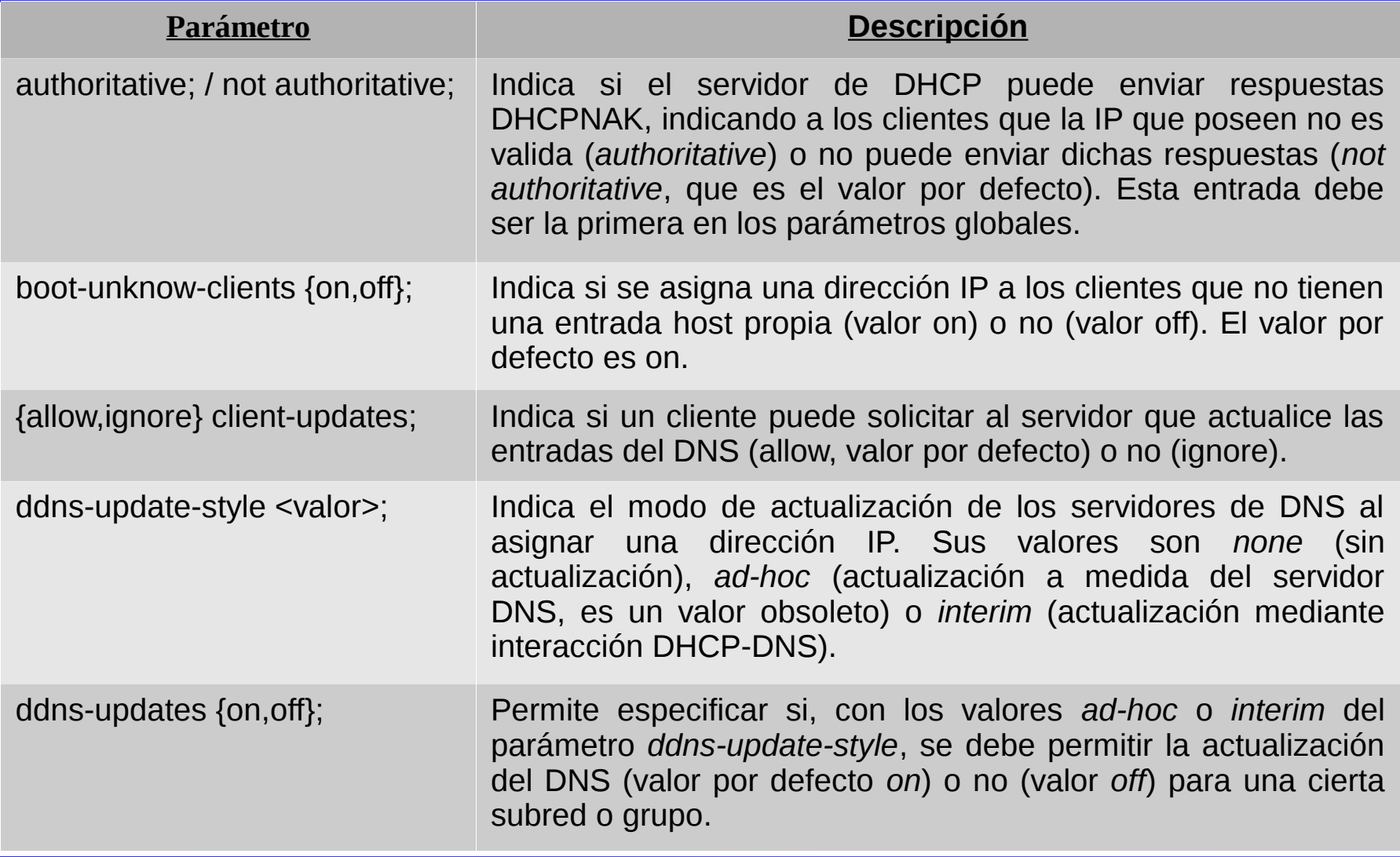

### Parámetros del servidor (II)

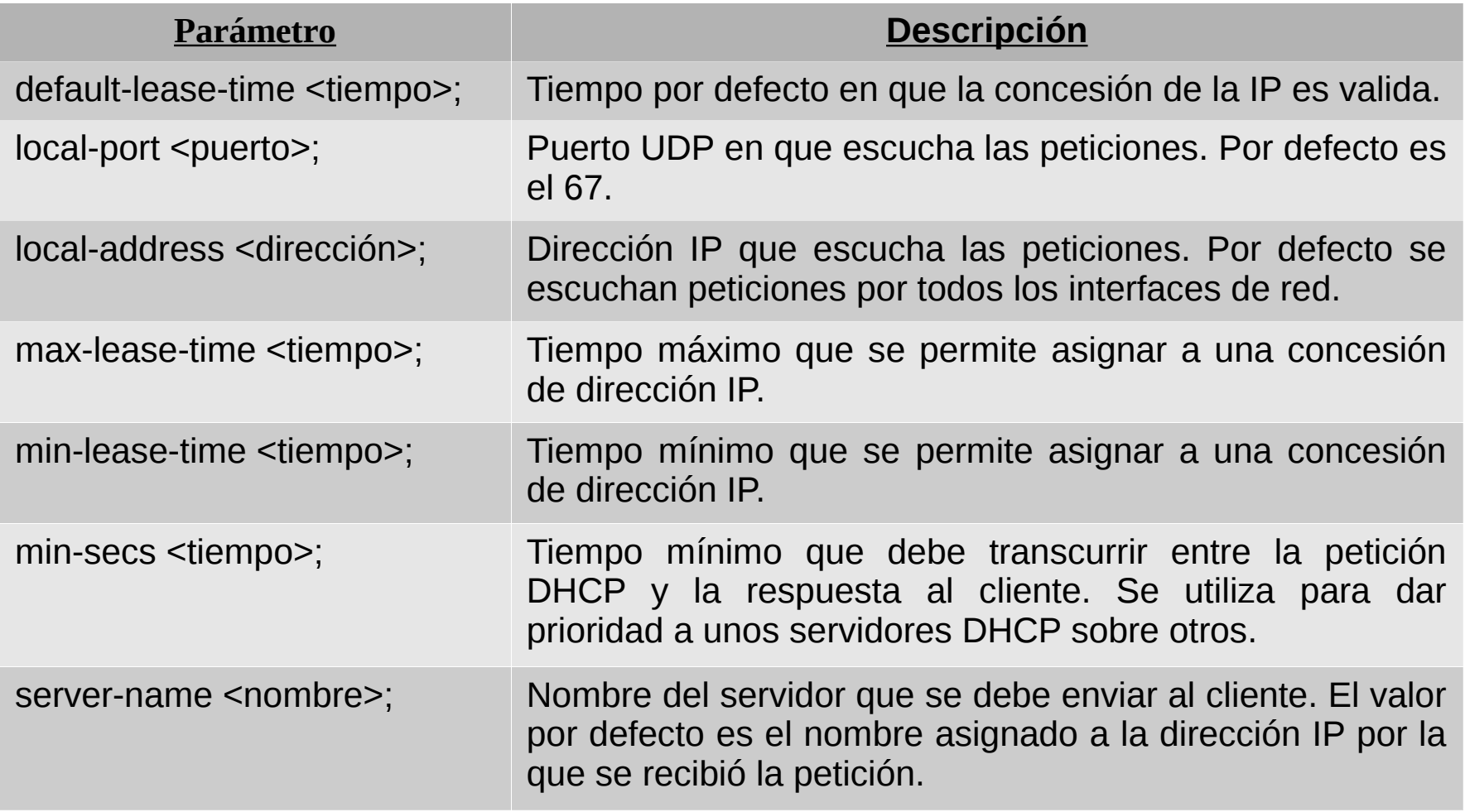

# Opciones de configuración

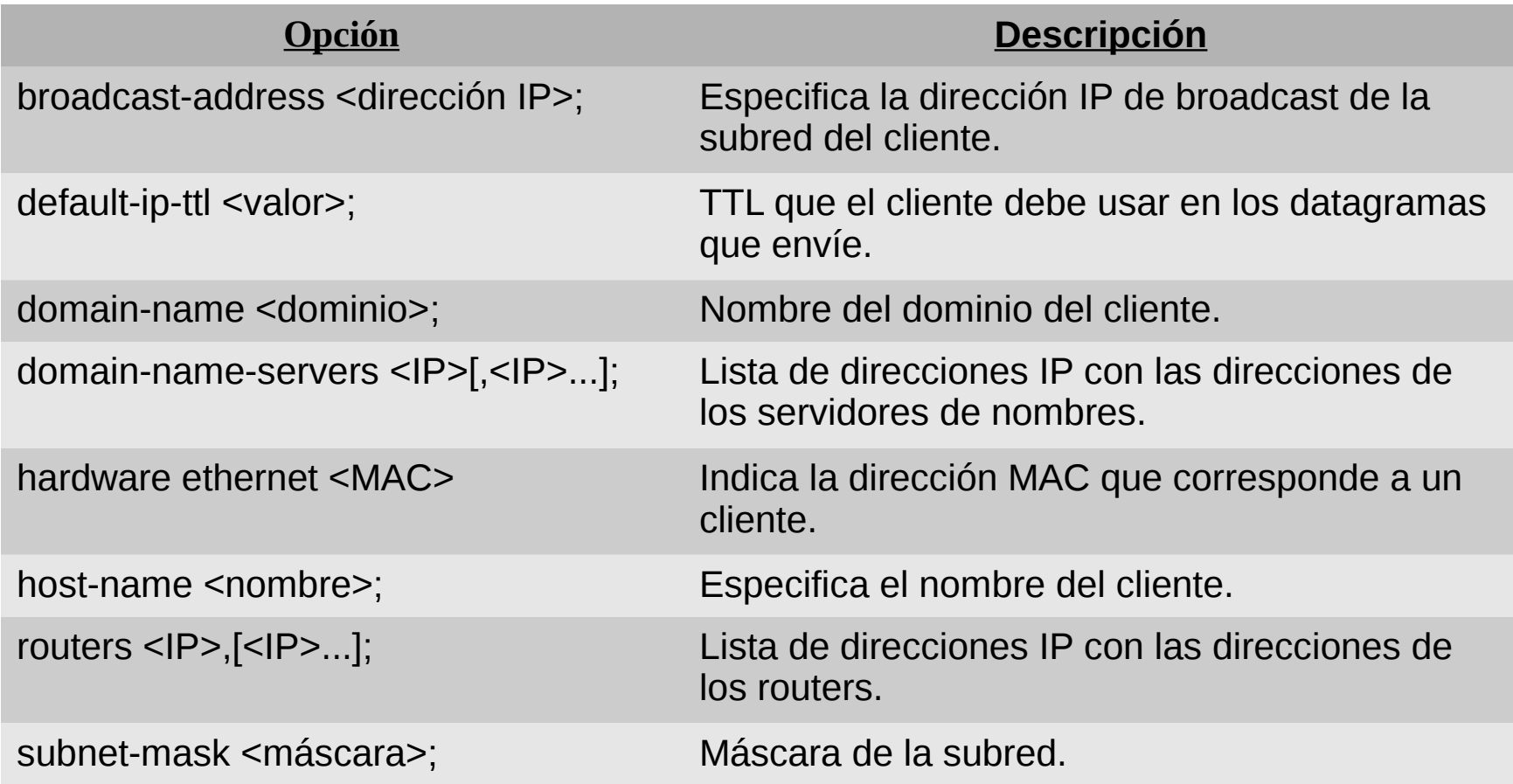

#### Grupos de parámetros

• En ciertas ocasiones los parámetros solo afectan a un grupo de subredes u ordenadores.

```
...
group {
    Parámetros específicos del grupo
 ...
    subred <dirección de subred> netmask <máscara> {
       Parámetros específicos de la subred
 ...
       range <dirección de inicio> <dirección de fin>;
    }
 ...
   host \leq nombre \leq Parámetros específicos del ordenador
       ...
    }
}
```
### Ejemplos de servidores DHCP (I)

```
# Indicamos que el servidor es una autoridad
authoritative;
# Indicamos el modo de actualizacion del servidor DNS
ddns-update-style none;
# Tiempo por defecto de concesion de la IP
default-lease-time 600;
# Tiempo maximo que podemos dar la IP si el cliente lo solicita
max-lease-time 7200;
# Mascara de subred
option subnet-mask 255.255.254.0;
# Direccion broadcast de la subred
option broadcast-address 147.156.223.255;
# Router de la subred
option routers 147.156.222.1;
# Servidores de nombres de la subred
option domain-name-servers 147.156.1.1, 147.156.1.3;
# Nombre del dominio de la subred
option domain-name "uv.es";
# Declaracion de la subred y el rango de valores a asignar
subnet 147.156.222.0 netmask 255.255.254.0 { 
   range 147.156.222.2 147.156.223.254;
}
```
### Ejemplos de servidores DHCP (II)

```
...
# Declaracion de la subred y el rango de valores a asignar
subnet 147.156.222.0 netmask 255.255.255.0 {
     range 147.156.222.2 147.156.222.255;
}
# Comenzamos la declaracion de un grupo
group {
# Modificamos el tiempo de concesion por defecto
default-lease-time 86400
# Modificamos el tiempo maximo de concesion
max-lease-time 86400
# Declaramos el ordenador robotica
   host robotica {
# Indicamos su nombre
       option host-name "robotica.uv.es";
# La direccion MAC de su tarjeta de red
       hardware ethernet 00:11:22:33:44:AB;
# La direccion IP que se le asignara
      fixed-address 147.156.223.1; 
   }# Declaramos el ordenador amparo
   host amparo {
# Indicamos su nombre
       option host-name "amparo.uv.es";
# La direccion MAC de su tarjeta
       hardware ethernet 00:11:22:33:44:AC
;# La direccion IP que se le asignara
       fixed-address 147.156.223.2; 
   }
}
```
# Ejemplos de servidores DHCP (III)

- En el ejemplo anterior perdemos todas las IPs no asignadas de la subred 147.156.223.0/24.
- Es posible definir varios rangos dentro de una subred:

# Declaracion de la subred y el rango de valores a asignar subnet 147.156.222.0 netmask 255.255.254.0 { range 147.156.222.2 147.156.222.255; range 147.156.223.3 147.156.223.254; }

• Y declarar las IPs 147.156.223.1 y 147.156.223.2 como fijas.